## **Zadanie 1.**

Stwórz akwarium z co najmniej 3 rybkami i ośmiornicą. Duszki wybierz z biblioteki Scratch. Duszek ma swoje właściwości - znajdziesz je pod prawym przyciskiem myszy (klik na duszka / info)

Duszki mają się poruszać jak "prawdziwe" ryby w akwarium. Gdy dopłyną do ścianek akwarium, powinny zawrócić i płynąć dalej.

Wskazówka: instrukcje dla jednego duszka można skopiować dla drugiego, użyj "plecaka" (prawy dół ekranu) - możesz do niego wkładać i z niego wyjmować.

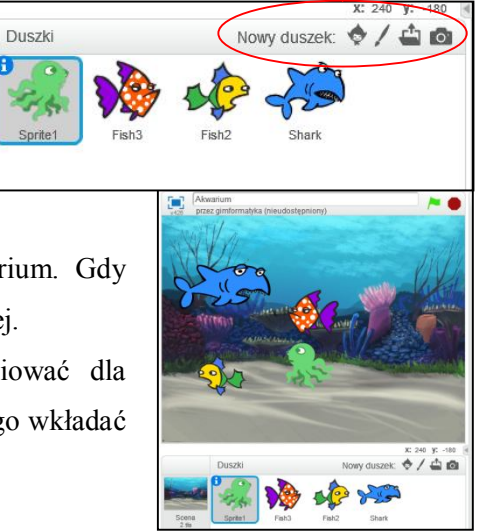

## **Zadanie 2.**

W akwarium pojawia się rekin i nurek. Pływają jak pozostałe ryby. Gdy rekin dotknie nurka otwiera paszczę i nurek znika.

Wskazówka: użyj kostiumów duszka rekin oraz czujników.

## **Zadanie 3.**

Zmień ruch rybek tak, aby zmieniały kierunek jeśli dotkną innej rybki lub nurka. Wskazówka: użyj wyrażenia.

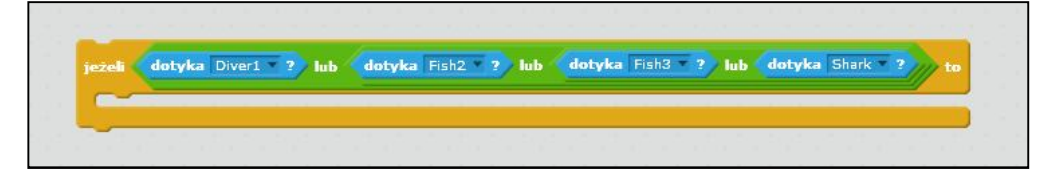

Gotowe projekty udostępnij i prześlij link na adres jbrzozowska.kofika@gmail.com